## Installazione applicazione su telefono

Telefono con sistema operativo iOS (iphone)

1) Collegarsi a https://diablo.bigblue.app/login-s.php e cliccare sul pulsante evidenziato in figura dal rettangolo rosso

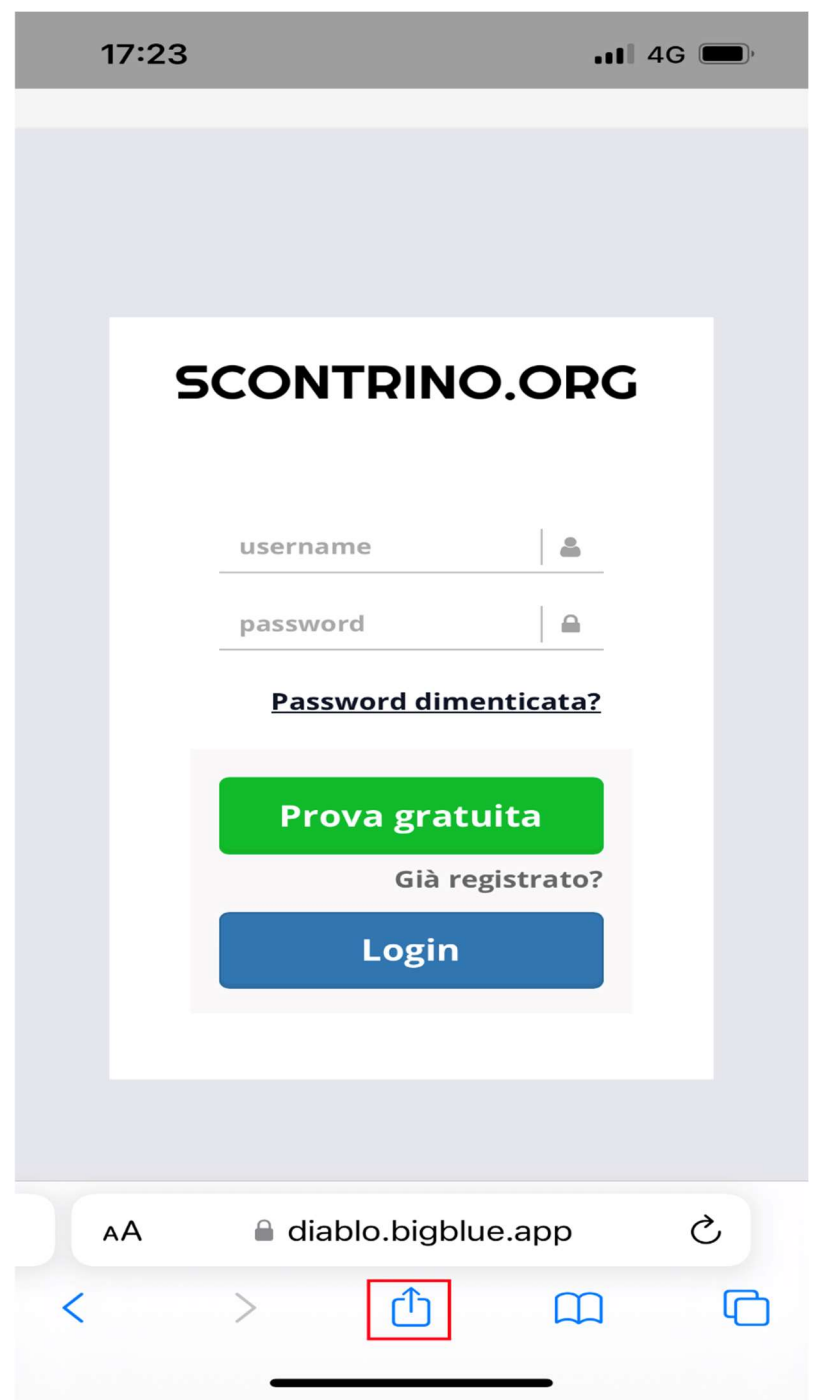

## 2) Cliccare su Aggiungi alla schermata Home come in figura

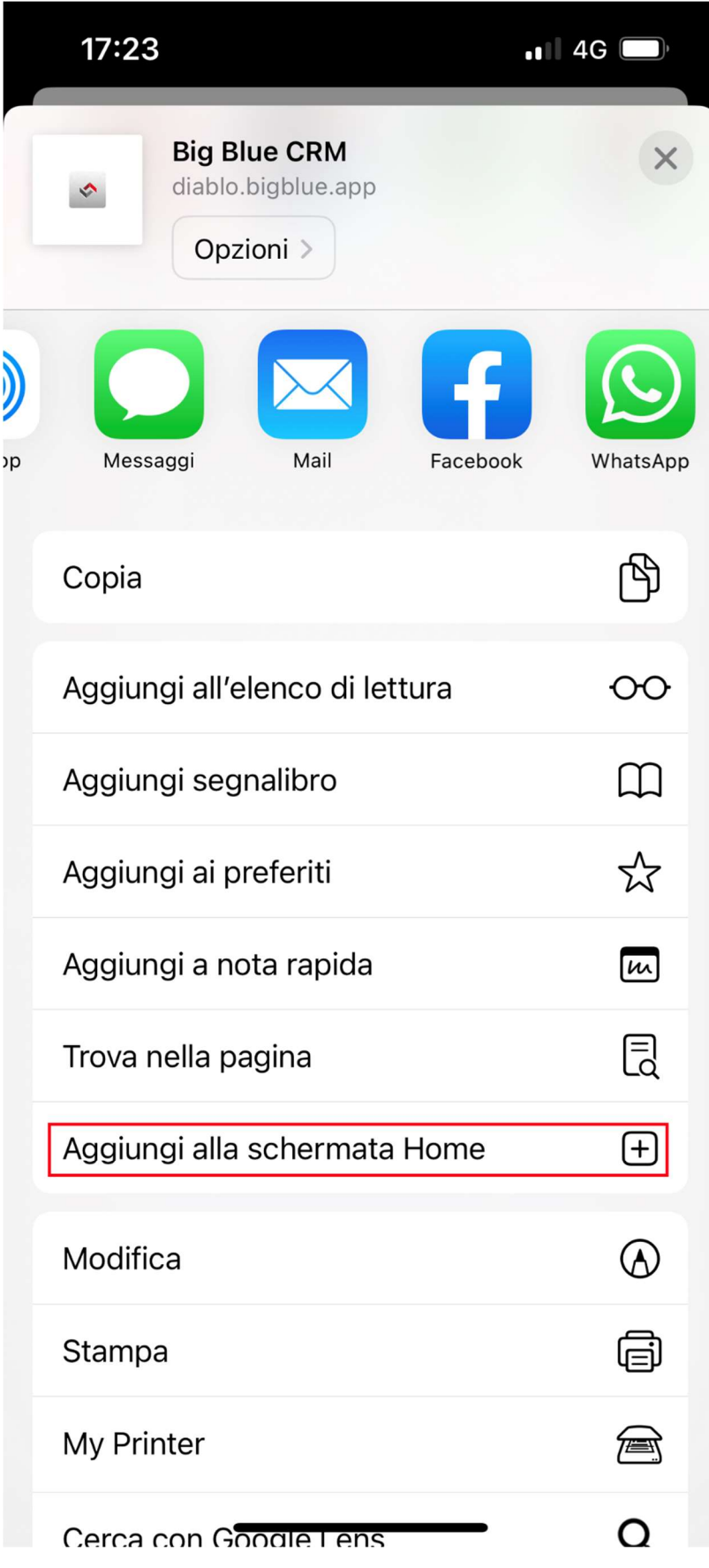

3) Scegliere come chiamare l'applicazione e quindi premere Aggiungi.

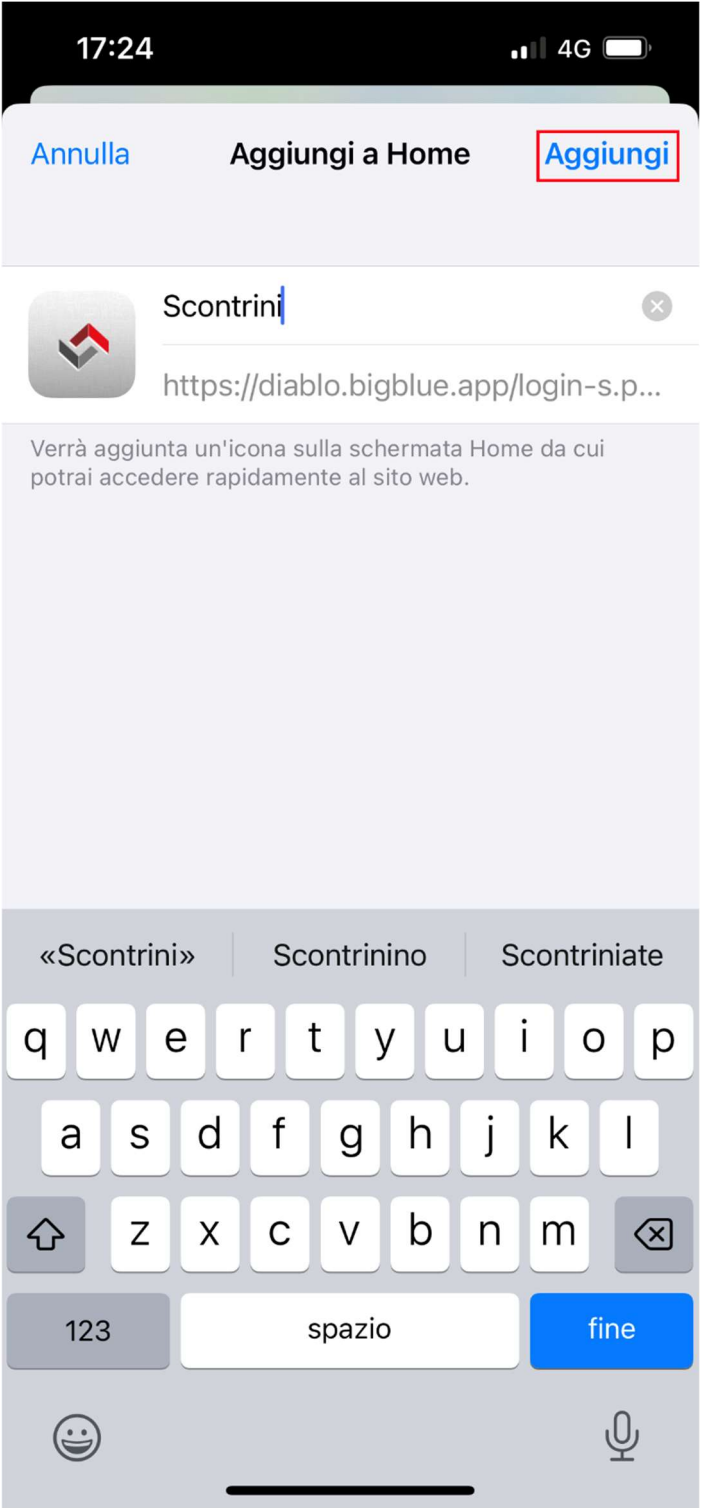

## Telefono con sistema operativo android

Da smartphone cliccare sul pulsante install situato in alto. Dopo qualche istante l'app verrà installata sul dispositivo e sarà accessibile.

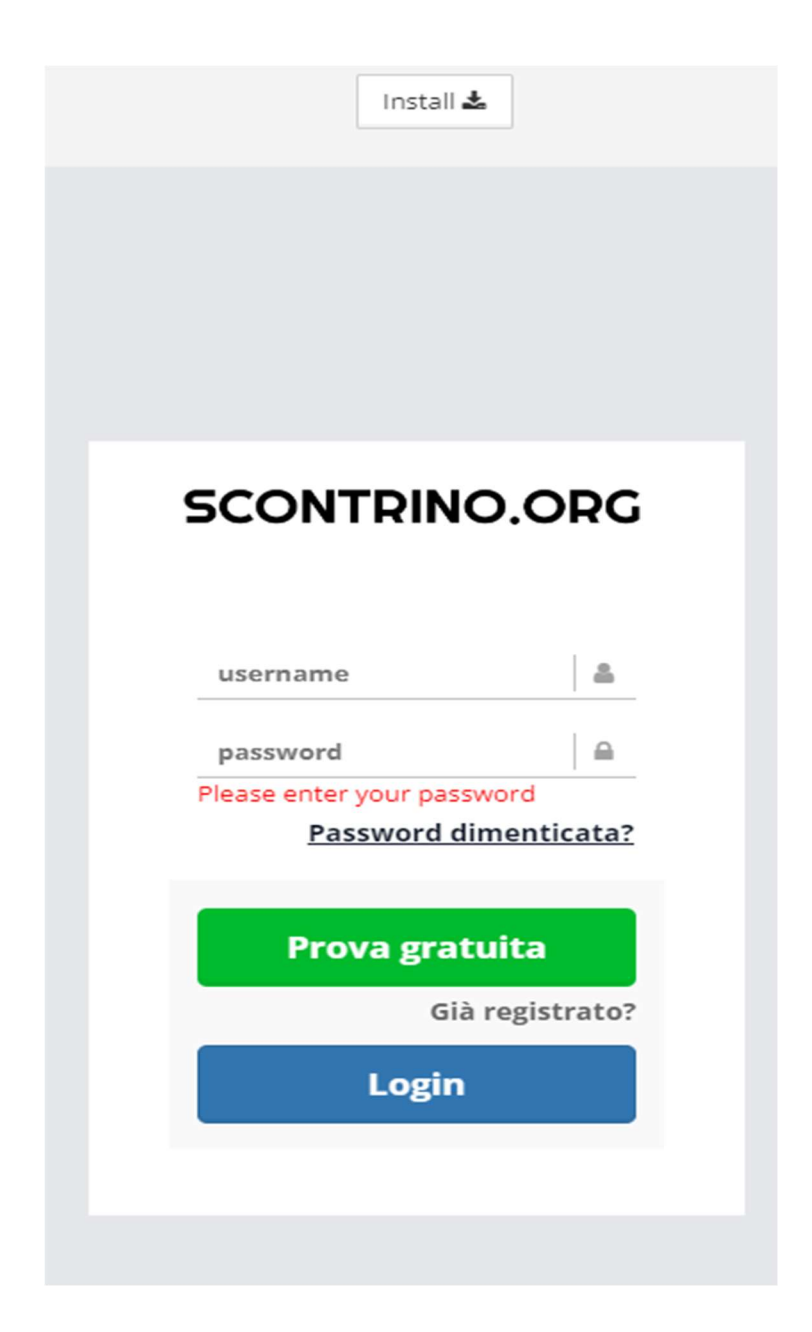